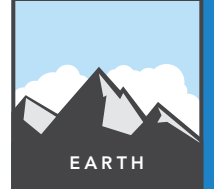

# Tropical storms

from the Esri GeoInquiries™ collection for Earth Science

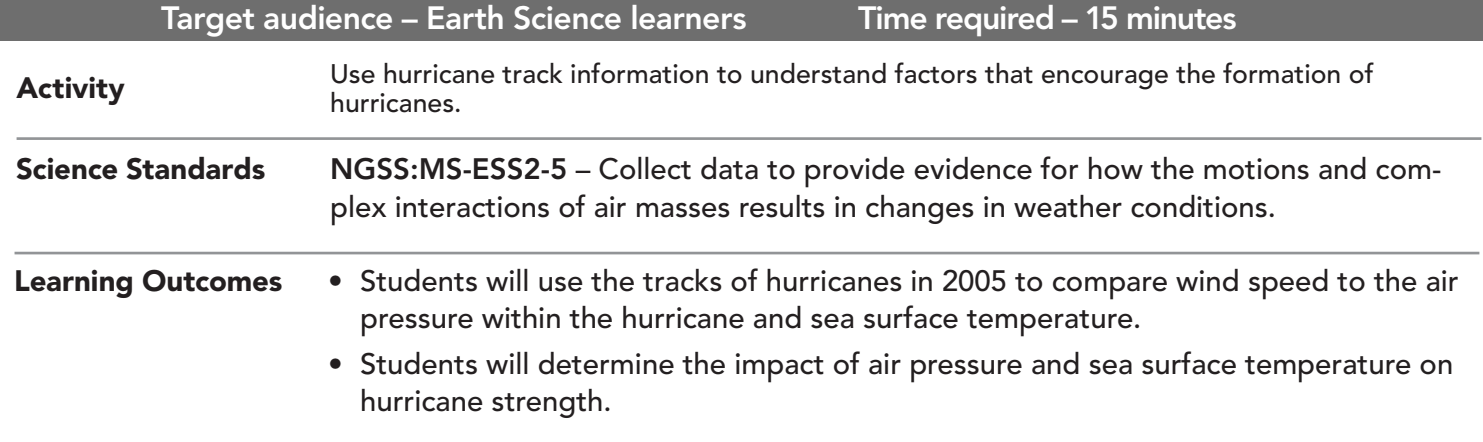

### Map URL: http://esriurl.com/earthgeoinquiry14

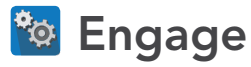

### Where and how do tropical storms form?

- $\rightarrow$  Click the link above to launch the map.
- → With the Details button underlined, click the button, Show Contents of Map (Content).
- $\rightarrow$  Check the box next to layer name, Hurricanes Wind Strength.
- $\rightarrow$  Click any point on the paths of these hurricane.
- ? What information is stored for each point along the way? *[Information about air pressure, wind speed, and ocean temperature is stored.]*
- **–** All hurricanes start as tropical depressions (TD).
- → See the Filter Tooltip on page 2 to filter Hurricane Wind Strength. Set Category Is TD.
- ʅ Where do most Atlantic storms reach TD status? *[Most become TD east of the Caribbean.]*

# <sup>o</sup> Explore

### How does air pressure relate to wind speed in hurricanes?

- **–** The 2005 Atlantic storms caused \$160 billion in damage and 3,913 deaths. Winds cause property damage by blowing off roofs or collapsing buildings, but they also push the surface of the water into a storm swell. Homes and small buildings do not stand a chance against storm-driven ocean swells. Winds are generated by greater differences in air pressure and the geographic size of the low pressure.
- → Hover on the layer name, Hurricane Wind Strength. Click the button, Show Table.
- → In the Hurricane Wind Strength table, click the WIND\_KTS (wind speed in knots) column header.
- $\rightarrow$  Click Sort Ascending.
- ? As you scroll down the table, how does the pressure column change relative to wind speed? *[They are inversely proportional to each other.]*

# **Explain**

### What determines the path a storm takes?

- ? Are there areas where lower pressures do not have as strong of winds? *[Winds are generally much smaller over land.]*
- ? Why do wind speeds slow down over land? *[Rougher land surfaces provide friction, slowing winds down. Also, the heat of evaporated water condensing into clouds is cut off over land.]*
- $\rightarrow$  Close the Hurricane Wind Strength table.

### Where do tropical storms get such strength?

- → Click the button, Bookmark. Select Strengthening zone.
- → Turn on the layer, Sea Temperature 05 (degs C).
- → Click the layer name, Sea Temperature 05 (degs C). Click AvSeaTemp05 to expand the legend.
- ? At what temperature do storms consistently pick up energy? (You can also click the dots to verify temperatures.) *[Hurricanes may be sustained at lower temperatures, but most storms really grow above 28°C.]*

# **V** Evaluate

#### What other areas of the world have good conditions for tropical storms?

- $\rightarrow$  Use the Filter Tooltip to identify one of the named storms.
- → Click each dot. On a whiteboard, create a table of wind speeds and pressure.
- ʅ Create a graph of wind speed vs. pressure. *[Wind speed should be on the x axis. The pressure should be on the y axis—the resulting graph will go down to the right.]*
- ? What type of relationship do these two variables have? *[This is an inverse relationship.]*
- → Click the Home button to zoom out to the entire world.
- ? List two other areas in the world that would be possible targets for tropical storms. *[China, Philippines, Indonesia, and Australia are all possible targets.]*

### FILTER **BOOKMARK**

- At the top of the map, click the Bookmarks button.
- Choose your bookmark; the map will take you there.
- Hover on the layer name
- Cick the button, Filter.
- Build the expression field Is value/unique.
- If value, enter TD.
- If unique, scroll down to choose a hurricane name.
- Click Apply Filter, and then click Zoom To.

## Next Steps

#### **DID YOU KNOW?**

ArcGIS Online is a mapping platform freely available to public, private, and home schools. A school subscription provides additional security, privacy, and content features. Learn more about ArcGIS Online and how to get a school subscription at http://www.esri.com/schools.

#### **THEN TRY THIS...**

•Add a U.S. states layer, perform analysis, and aggregate hurricane wind strength by states. •Symbolize the new layer based on how many hurricanes have crossed the state borders.

#### **TEXT** REFERENCES

#### This GIS map has been cross-referenced to material in the weather sections of chapters from middle-school texts.

- *• Earth Science by Glencoe McGraw Hill Chapter 16*
- *• Earth Science by Holt Chapter 16*
- *• Earth Science by McDougal Littell Chapter 3D*
- *• Earth Science by Prentice Hall Chapter 17*

WWW.ESRI.COM/GEOINQUIRIES copyright © 2014-2018 Esri

Version Q2 2018. Send feedback: http://esriurl.com/EarthScienceFeedback

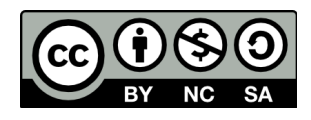

THE SCIENCE OF WHERE